# NOTES DE VERSION DE POLARIS 5.14

[Revenir à la page des versions](https://extranet.vega-info.fr/doc-polaris/Versions)

# **Sommaire**

#### 1 Menu 'Clients"

- 1.1 [Changement de comportement des comptes et achats client](#page-1-0)
- 1.2 [Balance clients](#page-4-0)
	- 1.2.1 [Balance clients : ignorer les avoirs périmés](#page-4-0)
	- 1.2.2 [Balance clients : ignorer les bons en quarantaine](#page-4-0)

#### 2 [Généralités](#page-4-0)

- 2.1 [Filtres](#page-5-0)
	- 2.1.1 [Filtre plan de solde : ajout de la valeur "Jamais soldé"](#page-5-0)

#### 3 [Menu 'Système'](#page-6-0)

- 3.1 [Gestion des utilisateurs ou groupes d'utilisateur](#page-7-0)
	- 3.1.1 [Droit utilisateur "Pouvoir consulter l'annuaire"](#page-7-0)
	- 3.1.2 [Suppression du droit utilisateur "Consultation des secteurs commerciaux"](#page-7-0)

#### 4 [Menu 'Base de Travail'](#page-7-0)

4.1 [Entités / Sociétés : 'Code NAF', 'SIRET', 'N° TVA Intra-communautaire' obligatoires](#page-8-0)

#### 5 [Menu 'Ventes'](#page-8-0)

- 5.1 [Facturations](#page-9-0)
	- 5.1.1 [Facturation : bouton "Forcer la facturation auto"](#page-9-0)

# MENU 'CLIENTS"

## <span id="page-1-0"></span>Changement de comportement des comptes et achats client

Pour se mettre en conformité avec les lois du 1er janvier 2018, les tables des comptes et achats client ne seront plus modifiables et toutes les saisies manuelles déjà réalisées seront ignorées

#### A savoir :

Toutes les saisies manuelles effectuées via les comptes et achats clients (création, modification, suppression) dans les anciennes versions NE SERONT PAS RECUPEREES (ni listées) et seront supprimées automatiquement environ 150 jours après l'installation de la version 5.14 ou supérieur. Par conséquent, la balance client pourra différer entre la version 5.14 et les versions précédentes

### A savoir :

Dans la fiche client, les listes des comptes et des achats clients listent les détails de vente et de règlement et non plus les comptes et achats client comme auparavant . Il est désormais impossible de créer ou modifier des comptes et achats client via l'onglet "comptes et achats" de la fiche client.

L'éventuel rééquilibrage des comptes des clients, devra s'effectuer en caisse , par exemple dans un N° de caisse à part à la date où l'élément a été corrigé avec un réglement de type "RG".' .

### A savoir :

Si vous avez saisi manuellement des comptes et achats client, veuillez éditer la balance client et effectuer une sauvegarde de la base avant la mise à jour en 5.14 .

Comptes et achats clients :

- Aller au menu clients
- [Fiche client, Onglet "Comptes et achats"](https://extranet.vega-info.fr/doc-polaris/Fiche_clients#Onglet_.22Comptes_et_achats.22)
- Cet onglet liste désormais les ventes et les règlements et non plus les informations des tables de comptes et achats clients .
- Les boutons "Créer", "Modifier" ou "Supprimer" n'existent plus.

Eléments supprimés :

L'option de génération des achats et de comptes est supprimée

:

- située dans Système > paramétrages > Gestion des ventes > Options des ventes > "Type de mise à jour client".
- Les droits utilisateurs "Modification des achats clients" et "Modification des comptes clients" ont été supprimés :
	- Système > Gestion des utilisateurs > Modifier > Onglet "Droits" > rubrique "Fichier client".
- Les filtres suivants sont supprimés :
- 1. les filtres analytiques sur comptes et achats
- 2. Caisses comptes clients
- 3. Caisses achats clients
- 4. Dates de ventes sur comptes clients
- 5. Règlement différé (sur les comptes)
- 6. Dates de ventes sur achats clients
- 7. Montant d'un règlement (sur les comptes)
- 8. Total des règlements pour la sélection (sur les comptes)
- 9. Montant total des achats sur la sélection (Somme des achats clients) (sur achats)
- 10. Montant des articles achetés (Niveau détail de vente) (sur achats)
- 11. Nombre d'articles achetés (Niveau détail) (sur achats)
- 12. Quantités totales achetées sur la sélection (Somme des achats clients)
- 13. Magasins de création des clients filtre aussi l'entête de vente
- 14. Infos. Achats et comptes des magasins
- 15. Libelle Tailles (sur achats)
- 16. Libelle marque (sur achats)
	- Le filtre suivant a été renommé :
- 1. Le filtre "magasin (pour les clients)" est renommé en "Magasins de création des clients"

## <span id="page-4-0"></span>Balance clients

## Balance clients : ignorer les avoirs périmés

A savoir :

La balance client ne comptabilise plus désormais les avoirs émis, non utilisés et qui sont périmés.

## Balance clients : ignorer les bons en quarantaine

A savoir :

La balance client ne comptabilise plus désormais les bons en quarantaine.

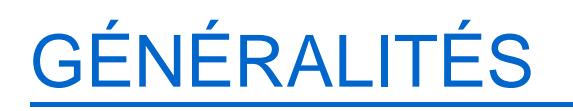

## <span id="page-5-0"></span>**Filtres**

### Filtre plan de solde : ajout de la valeur "Jamais soldé"

Le filtre "Plan de solde" comporte une nouvelle option "Jamais soldé" pour sélectionner par exemple les modèles n'appartenant à aucun plan de solde.

- Par exemple pour ne sélectionner que les modèles d'un plan de solde
- Aller au menu Stock > Fiche stock
- Filtres
- Filtre personnalisé
- Sélectionner "Modèle"
- Sélection par analyse
- Cocher "Analyse sur les plan de soldes des modèles"
- Onglet "Analyse sur les plan de soldes des modèles"
- Plan de solde
- Sélectionner que le plan de solde crée et décocher l'option "Jamais soldé"

Valider

<span id="page-6-0"></span>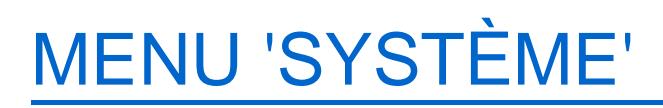

# <span id="page-7-0"></span>Gestion des utilisateurs ou groupes d'utilisateur

## Droit utilisateur "Pouvoir consulter l'annuaire"

Un [nouveau droit utilisateur et groupe d'utilisateur "Pouvoir consulter l'annuaire" de la rubrique](https://extranet.vega-info.fr/doc-polaris/Gestion_des_utilisateurs_droits#Pouvoir_consulter_l.27annuaire)  "Droits divers" permet de restreindre la fonctionnalité Annuaire du menu Utilitaires. Auparavant, cette fonctionnalité était toujours visible.

## Suppression du droit utilisateur "Consultation des secteurs commerciaux"

Le droit utilisateur "Consultation des secteurs commerciaux" de la rubrique "Consultation des données" a été supprimé, n'étant plus utilisé.

# MENU 'BASE DE TRAVAIL'

# <span id="page-8-0"></span>Entités / Sociétés : 'Code NAF', 'SIRET', 'N° TVA Intra-communautaire' obligatoires

Les zones de la [fiche société](https://extranet.vega-info.fr/doc-polaris/Sociétés) 'Code NAF', 'SIRET', 'Numéro TVA Intra-communautaire' deviennent obligatoires.

# MENU 'VENTES'

# <span id="page-9-0"></span>**Facturations**

## Facturation : bouton "Forcer la facturation auto"

Dans la fenêtre de facturation, un nouveau bouton [Forcer la facturation auto](https://extranet.vega-info.fr/doc-polaris/Facturation#Bouton_.22Forcer_la_facturation_auto.22) permet de forcer la facturation automatique en générant si nécessaire des factures à la date du jour .